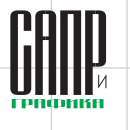

## Технология управления задачами **B Appius-PLM**

Никита Багрянцев

Современные программные комплексы PDM/PLMкласса предлагают множество инструментов для работы специалистов по различным направлениям: это и организация электронного архива конструкторских разработок, и технологическая подготовка производства, и трансформация данных для учетной системы. Согласно аббревиатуре, PLM - это управление жизненным циклом изделия (УЖЦИ), и в рамках данной статьи мы подробнее остановимся на инструментах управления, а именно — на работе с задачами, поручениями и сопутствующими интерфейсами в системе Appius-PLM.

Никита Багрянцев. ведущий специалист отдела внедрения. компания «АППИУС»

Общее назначение подсистемы задач Чем же является задача в системе Applus-PLM и для

достижения каких целей она применяется?

С точки зрения системного администратора, так же как и в других конфигурациях на платформе 1С: Предприятие, это определенный объект данных, на который может быть завязана часть функционала, относящаяся к организации работы в базе данных. Если же рассматривать задачу от лица рядового пользователя, то задача - это в первую очередь инструмент, который помогает проводить коллективное взаимодействие между сотрудниками по различным направлениям. Сюда же можно отнести и работу с проектами, процесс согласования, проведение извещения и пр. Львиная доля этих процессов использует функционал подсистемы задач на каждом из этапов.

Руководитель, в свою очередь, получает способ контроля за процессом выполнения работ и по уже начатым, и по новым проектам. Важно отметить, что направленное поручение является не просто сообщением исполнителю о необходимости выполнения каких-либо работ. Объект задачи объединяет в себе привязку к конкретным элементам структур и к внутрисистемным процессам, позволяет указать сроки выполнения поручения, установить контролирующих лиц, которые будут обязаны проверить результаты проведенных работ и многое другое (рис. 1). Впоследствии данные по поставленным срокам можно будет систематизировать и отобразить в виде отчета. но об этом несколько позже.

Работа с задачами выделена в специализированный раздел «Бизнес-процессы и задачи», название подсистемы - «Панель задач». В ней возможен просмотр всех задач и подзадач, в которых тем или иным образом участвует пользователь: как исполнитель, как инициатор, как контролирующее

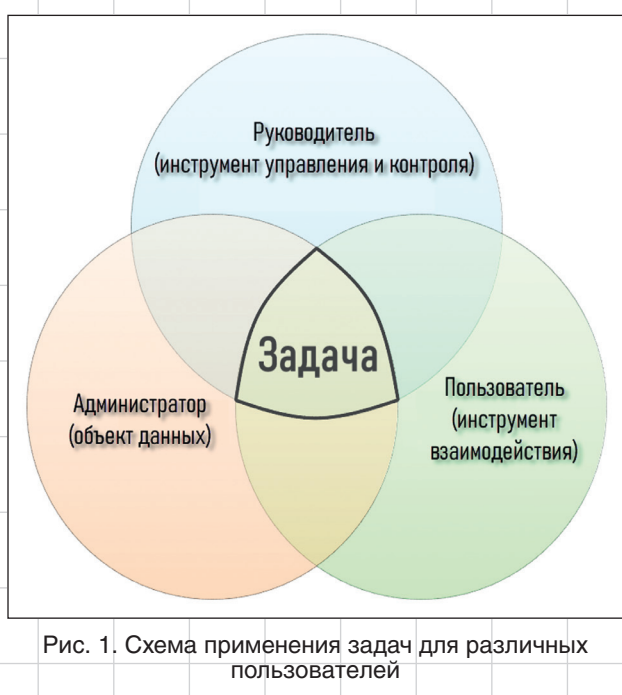

 $\Delta$ 

## УПРАВЛЕНИЕ И ПРОИЗВОДСТВО

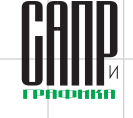

лицо. Предусмотрено большое количество различных фильтров, что позволяет гибко настроить список выводимой информации (рис. 2).

Если исключить задачи, созданные системой, то есть сформированные при старте проектов, бизнес-процессов и т.д., и оставить только те, которые создаются самими пользователями, то перед нами останется достаточно широкий спектр их применения, например, возможность организации взаимодействия между подразделениями предприятия и подключения их в единую систему, объединяющую всех пользователей, даже если к работе в PLM-системе они имеют косвенное отношение.

В качестве примера можно рассмотреть случаи, когда помимо стандартного взаимодействия между конструкторскими и технологическими отделами в работу включается снабжение, производство, закупка и т.д. В таком формате инструментарий работы с задачами в системе становится связующим звеном сразу для всего предприятия, объединяя в единый контур работу с поручениями.

Нередко пользователи вырабатывают собственные регламенты

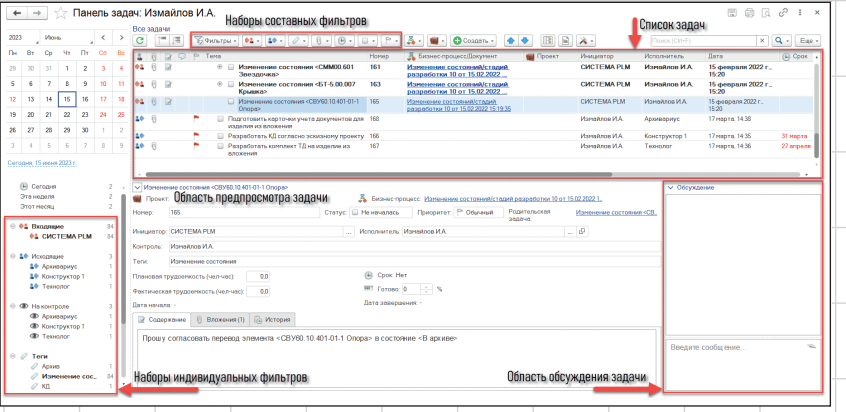

Рис. 2. Интерфейс панели задач

по взаимодействию отделов и определяют конкретные сроки на выполнение типовых задач, даже без наличия специализированного модуля «Управление проектами», о котором мы расскажем ниже. Реализация такого подхода возможна благодаря набору функций самого объекта задачи: здесь мы можем установить ответственных (одного пользователя или группу), заместителей и контролирующих лиц.

Важно отметить, что также предусмотрены процедуры установки сроков выполнения поручений (они указываются в момент создания задачи инициато- $\mathsf{pom})$  — рис. 3. В свою очередь. исполнитель имеет возможность простановки фактических сроков выполнения поставленных ему задач, в том числе в процентном соотношении, по ходу ее выполнения. В дальнейшем эта информация может быть выведена в профильных отчетах.

Любая задача может быть связана с любым элементом в системе, что обеспечивает быстрый доступ к сопутствующей информации. Есть возможность указания ссылок на различные процессы (извещения, бизнес-процессы согласования). Просматривать задачи могут только те пользователи, которые участвуют как исполнители или контролирующие, остальным просмотр задачи будет недоступен.

Контролирующих лиц в рамках задачи может быть несколько, при этом роль участия у них

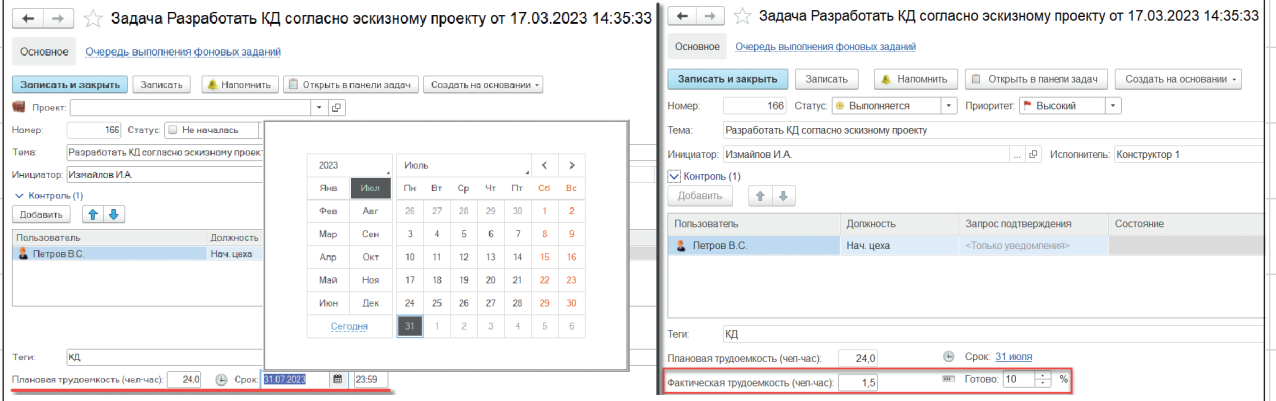

Рис. 3. Указание плановой даты завершения задачи при создании и фактической во время ее выполнения

 $\Delta$ <sup>3</sup>

### управление и производство

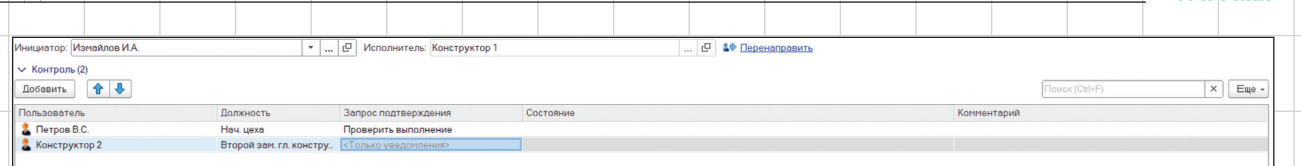

Рис. 4. Список контролирующих лиц

может различаться: кто-то может получать лишь уведомления, а кто-то должен будет выполнить проверку по завершении задачи (рис. 4). Если такой пользователь не согласится с результатом, она будет отправлена обратно на доработку исполнителю.

Для отслеживания этапов выполнения задач предусмотрено несколько статусов, список которых может различаться в зависимости от роли участия

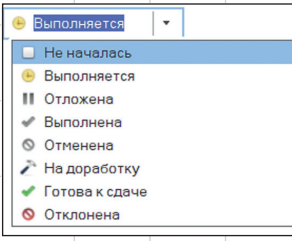

пользователя (рис. 5). Так, инициатор имеет возможность закрытия задачи с одним из двух статусов (выполнена или отклонена), а также за исполнителя менять этап работы с поручением (в процессе, на паузе,

Рис. 5. Статусы выполнения задачи

отложена и пр.). Ответственный за выполнение не имеет возможности самостоятельно закрыть задачу, он может только установить пометку «Готова к сдаче» для передачи результатов работы на проверку. Кроме случая постановки задачи самому себе — и такое в системе возможно.

Для того чтобы пользователи всегда были в курсе последних изменений по задачам, в системе предусмотрена рассылка уведомлений. При этом они могут быть двух видов: всплывающее окно с информацией о новых непрочитанных задачах и письмо с соответствующим содержанием.

Письма направляются системой автоматически, рассылка инициируется по определенному системному событию (коду, срабатывание которого происходит по определенному триггеру). В содержании может упоминаться ссылка на задачу, информация об изменениях в задаче, о ее создании или закрытии. При этом письма могут приходить как на системную, так и на внешнюю электронную почту.

Перечисленный функционал позволяет гибко подходить к вопросу взаимодействия между пользователями, к контролю достижения поставленных целей и отслеживанию процесса их выполнения.

#### **Задача как основной инструмент функционирования бизнес-процессов и проектов**

Помимо самостоятельной работы пользователей с задачами, у задач в системе есть еще ряд функций, а именно, сопровождение работы модулей, отвечающих

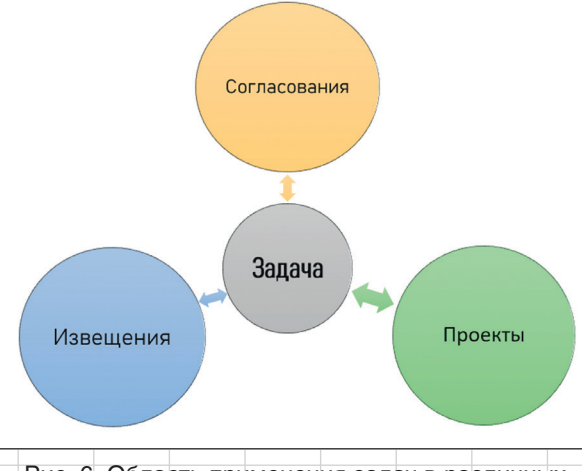

Рис. 6. Область применения задач в различных подсистемах

за взаимодействие между сотрудниками. Ряд интерфейсов использует данный функционал для реализации различных ответвлений по работе с объединением сотрудников к подходу по подготовке данных (рис. 6).

К ним можно отнести бизнес-процесс согласования, подсистему «Управления проектами», а также работу с извещениями об изменении. По каждому из этих направлений задача выступает основным объектом, обеспечивающим достижение поставленных целей.

В рамках согласования задачи позволяют рассматривать изменения по элементам — как по отдельным задачам, так и в совокупности, в виде дерева панели задач. Каждая задача содержит ссылку на бизнеспроцесс согласования, а также на проверяемый элемент, по которому эта задача назначена.

Такие задачи создаются автоматически при старте бизнес-процесса (рис. 7). Вместе с этим в них отображаются все необходимые для работы данные — как по элементам, так и по согласующим и контролирующим пользователям. Также в задаче предусмот-

## УПРАВЛЕНИЕ И ПРОИЗВОДСТВО

рено автоматическое заполнение описания и сроков ее выполнения, исходя из данных, которые были указаны в момент формирования согласования изменений.

Извещения об изменении, которые также завязаны на процессы согласования, имеют косвенное отношение к залачам. Помимо бизнеспроцесса, который привязан для утверждения изменений в рамках ИИ, финальным этапом при завершении извещения является задача, создаваемая автоматически системой (рис. 8). Без выполнения этой задачи проведение и вступление в силу изменений не произойдет.

Особую роль задачи играют в рамках подсистемы «Управления проектами», предназначенной для разработки календарных планов. распределения ресурсов по этапам, отслеживания состояния процесса выполнения и анализа объемов работ в рамках конструкторскотехнологической подготовки производства. Более подробно об организации проектного подхода на предприятии можно ознакомиться, используя «Управление проектами» («Управление проектами в системе Appius-PLM — инструмент оперативного контроля КТПП при работе "под Заказ" на машиностроительном предприятии "Винета"». -«САПР и графика». 2023. № 4).

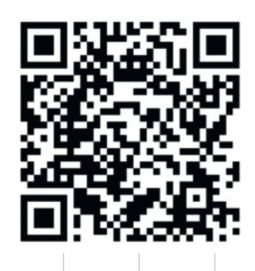

Проект может состоять из этапов и подэтапов без ограничения уровней вложенности, на каждый

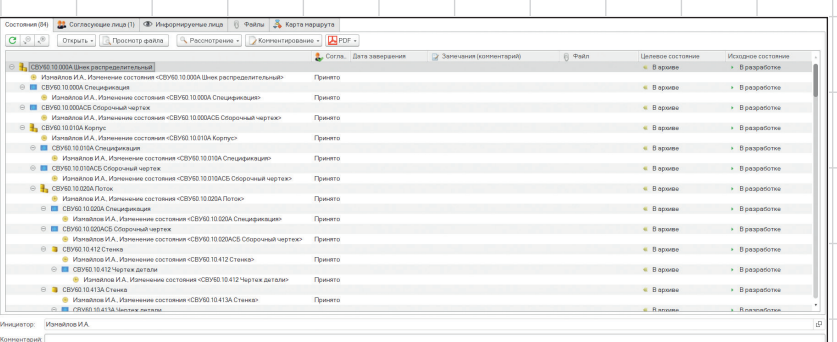

Рис. 7. Вид запущенного бизнес-процесса согласования. Каждый согласуемый элемент имеет связь с соответствующей задачей

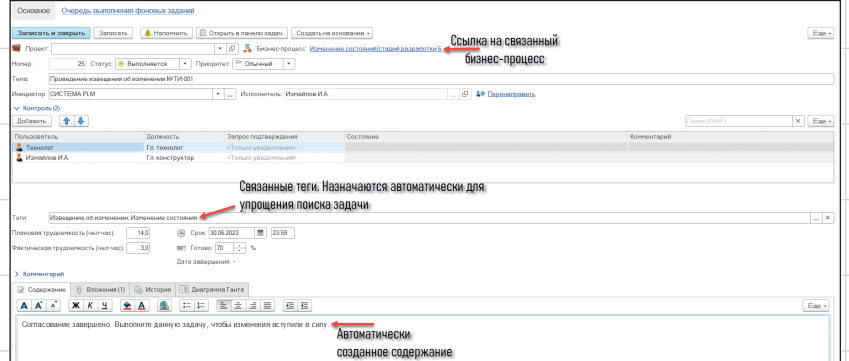

Рис. 8. Задача проведения извещения этап обязательно назначается или рассчитывается длительность, их последовательность друг относительно друга и дата начала или окончания (рис. 9). Каждый этап отвечает за определенный шаг|в проработке задач по проекту. Чтобы у руководителей была возможность контроля выполнения работ по проекту, на каждый этап создается отдельная задача. Дерево подчинения задач соответствует дереву проекта.

#### Инструменты контроля загруженности **ПОЛЬЗОВАТЕЛЕЙ**

Для возможности контроля загруженности пользователей в системе предусмотрен ряд отчетов, которые отображают сводную информацию по задачам.

Каждый из таких отчетов, как: «Мониторинг загрузки трудовых ресурсов (тепловая карта)», «Мониторинг выполнения задач»

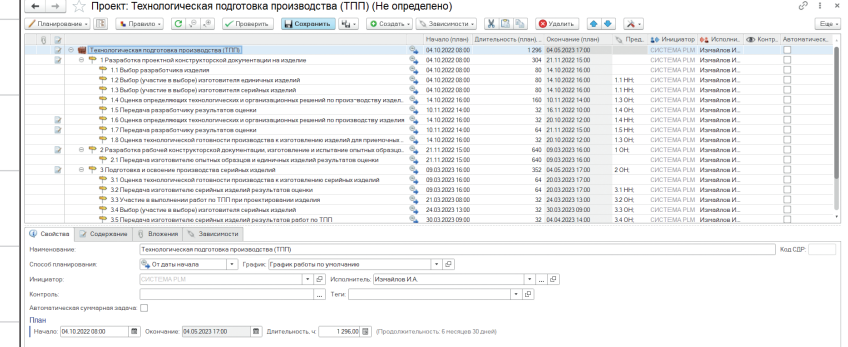

Рис. 9. Пример вида проекта: структурное дерево этапов, окно настроек выбранного элемента

 $45$ 

## УПРАВЛЕНИЕ И ПРОИЗВОДСТВО

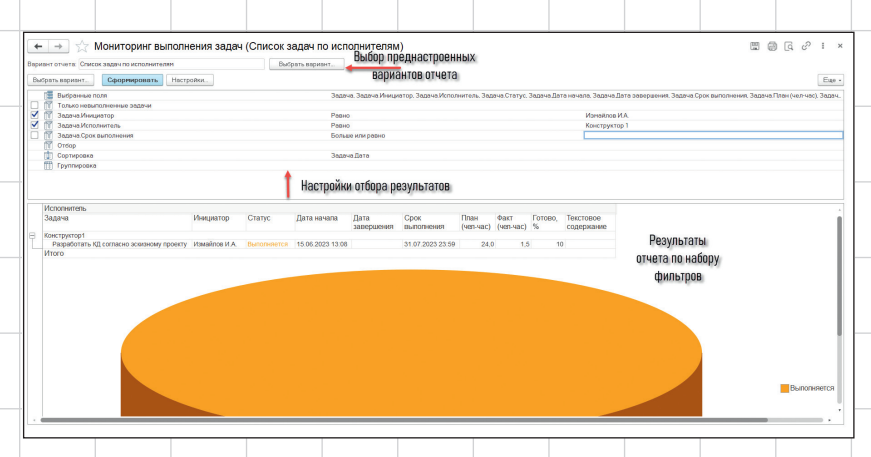

Рис. 10. Пример формирования отчета «Мониторинг выполнения задач»

и «График вовлечения сотрудников», позволяет получить определенный срез данных о работе сотрудников с различных точек зрения. При необходимости их можно вывести сразу на печать или сохранить в табличном виде на локальном компьютере.

Отчет «Мониторинг выполнения задач» позволяет вывести данные обо всех поручениях, которые, например, были отправлены определенному исполнителю или группе исполнителей. Дополнительно для вывода доступны варианты отчета с привязкой к каким-либо элементам, а кроме того, у пользователя есть возможность отображения данных по всем задачам, которые доступны ему для выполнения. Наряду с этим, можно указать, какие именно поля в задачах будут представлены в отчете, - за это отвечает набор соответствующих настроек (рис. 10).

Отчет «График вовлечения сотрудников» предложит вывести информацию о количестве выполненных задач пользователями за определенный срок, а также о количестве задач, которые еще предстоит сделать, и о том, какое их количество находится в работе. По умолчанию сортировку возможно провести по набору параметров: по тэгам, исполнителям, проектам. Система не ограничивает отбор, при необходимости возможно подобрать свойства, по которым требуется вывод информации (рис. 11).

В рамках работы с отчетом «Мониторинг загрузки трудовых ресурсов (тепловая карта)» у руководящих сотрудников появляется инструмент для анализа возможности постановки задач пользователю, а также возможности рассмотрения почасовой загруженности сотрудников в рамках рабочего времени. Отчет представлен в виде графика, в котором отображается информация о корректности количества планируемых работ по дням (рис. 12). В соответствии с рабочим графиком будет отображаться информация в виде цветовой сигнализации об оптимальности загрузки пользователя, что может оказаться очень удобным при распределении рабочих задач между сотрудниками. После вы-

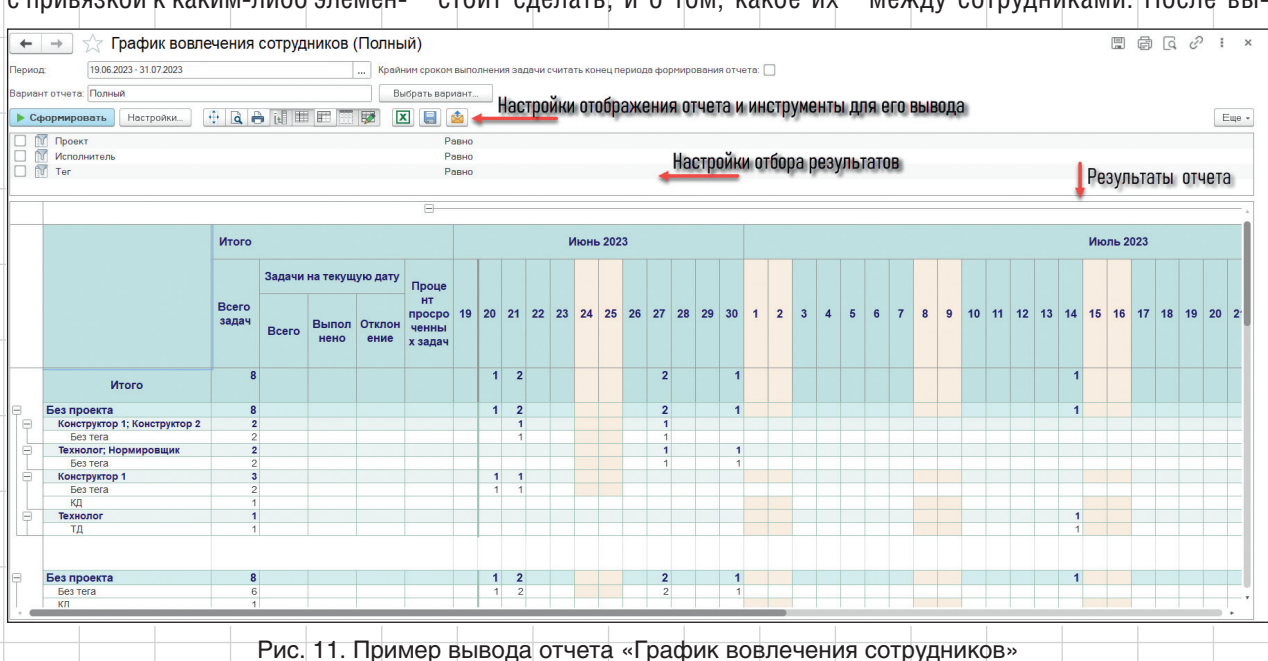

 $\Delta 6$ 

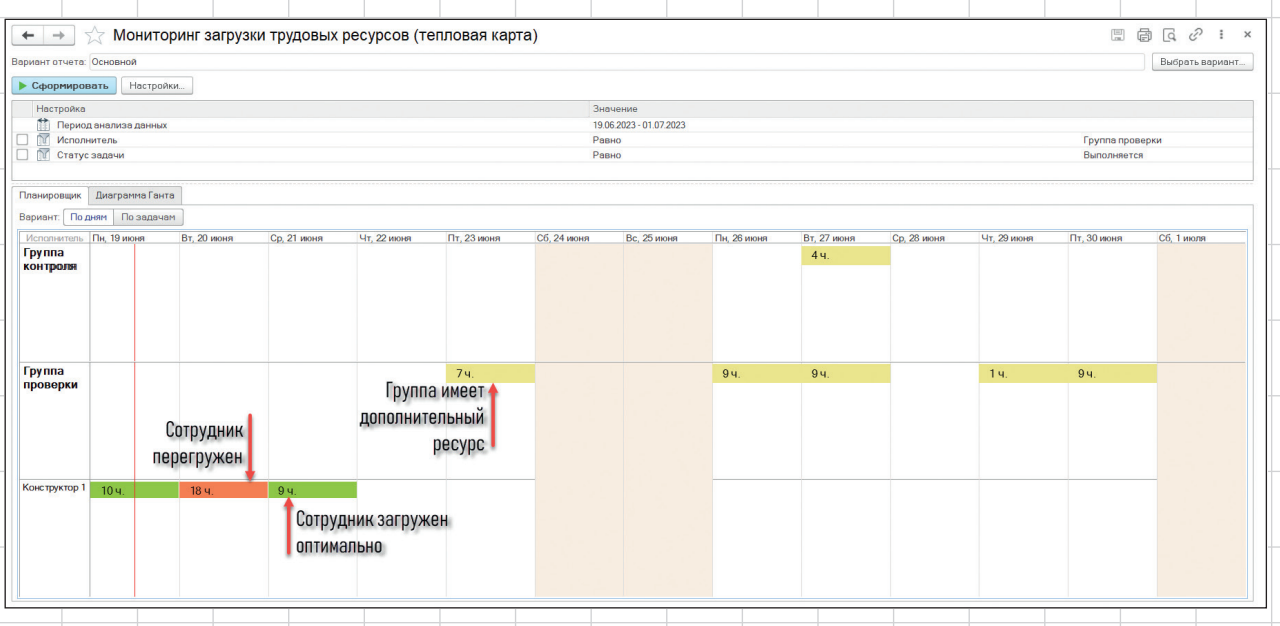

Рис. 12. Пример отчета «Мониторинг загрузки трудовых ресурсов»

вода данных по заданным параметрам отчет можно рассмотреть и в виде диаграммы Ганта на отдельной вкладке.

#### В заключение

Все вышеперечисленные инструменты позволяют гибко и удобно подходить к вопросу организации взаимодействия сотрудников на предприятии. Важно, что к данным функциям могут иметь доступ все

сотрудники, без необходимости приобретения каких-либо профильных лицензий. что обеспечивает широкую вариативность к подключению пользователей.

Важно также отметить, что данный пласт системы постоянно дорабатывается. Производится регулярное добавление новых функций и оптимизация пользовательских интерфейсов для удобства работы по выбранным направлениям, до-

EWEHUS

**APPIUS** 

бавляются и интеграции в различных подсистемах для более простого подхода к работе. В ближайших обновлениях системы будет значительно доработан функционал с точки зрения работы с планированием, постановкой сроков, с отслеживанием загруженности.

Более подробную информацию всегда можно найти на нашем сайте *www.appius.ru.* Следите за нами в соцсетях. •

# **МАГИСТРАЛЬ**

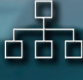

Сокращение сроков разработки изделия на 25-30%

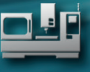

Ê

Увеличение производительности **КТПП на 25-30%** 

Сокращение времени на внесение изменений до 20%

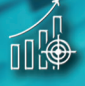

Увеличение доли заимствованных изделий до 80%

## ЦИФРОВИЗАЦИИ

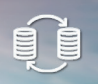

Единая информационная 6ล<sub>3</sub>ล

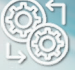

Коллективная работа в системах 3D моделирования

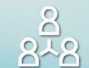

Матричная система **УПРАВЛЕНИЯ КТПП** 

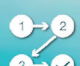

Бесшовная интеграция в рамках 1С: Предприятие

> http://appius.ru, appius-plm.ru,  $+7(495)$  916-71-56